# europecv: eine inoffizielle Dokumentklasse für Europäische Lebensläufe

## **Nicola Vitacolonna**

[vitacolo@dimi.uniud.it](mailto:vitacolo@dimi.uniud.it) Abteilung Mathematik und Computerwissenschaften Universität Udine, Italien

2006/04/24 (Beta-Version) Deutsche Übersetzung von Susanne Fischer (FSU Jena)

#### **Zusammenfassung**

Am 11. März 2002 legte die Europäische Kommission ein einheitliches Format für Lebensläufe fest. Diese Klasse ist eine inoffizielle LATEX-Anwendung dieses Formats. Obwohl es vor allem für Benutzer in der Europäischen Union bestimmt ist, kann die Klasse für alle Arten der Lebensläufe genutzt werden.

## **1 Übersicht**

Diese Klasse ist eine inoffizielle LATEX-Anwendung des Standardmodells des Lebenslaufes (dem *Europass Lebenslauf*), wie von der Europäischen Kommission empfohlen.<sup>[1](#page-0-0)</sup> Der Europass Lebenslauf ersetzt den Europäischen Lebenslauf, eingeführt im Jahre 2002.

Der Europass Lebenslauf legt sowohl den Inhalt, als auch das Layout eines Lebenslaufes fest. Die europecv-Klasse bietet Unterstützung für Letzteres und für das Erste – soweit vorhanden – persönliche Informationen und beherrschte Sprachen. Falls Sie wissen möchten, wie der Inhalt eines Europass Lebenslaufs strukturiert sein muss, lesen Sie die Dokumentation, welche auf der Europass-Website zur Verfügung gestellt wird.[2](#page-0-1)

Diese Klasse versucht so nah wie möglich am Standardmodell zu bleiben, ohne an Flexibilität einzubüßen. Obwohl sie in erster Linie für Benutzer in der Europäischen Union bestimmt ist, kann diese Klasse für alle Arten von Lebensläufen (möglich durch die Optionen notitle und nologo, siehe unten), oder sogar für andere Arten von Dokumenten benutzt werden. Zum Beispiel wurde der Schriftsatz dieser Datei als europecv-Klasse gesetzt. Die Quelldateien sind eingeschlossen in dieses Paket.

Ein kleiner (leerer) Lebenslauf, sehr ähnlich der offiziellen Variante, kann durch den folgenden Code erhalten werden:

```
\documentclass[helvetica,narrow]{europecv}
\usepackage{graphicx} % benötigt, um das Logo zu setzen
\begin{document}
  \begin{europecv}
  \end{europecv}
\end{document}
```
Dies erzeugt die folgende Ausgabe, welche nur den Titel *title* ("Europass Lebenslauf") trägt und das Logo des  $Europass:$ <sup>[3](#page-0-2)</sup>

**Europass Lebenslauf**

<span id="page-0-0"></span><sup>1</sup><http://europa.eu.int/scadplus/leg/en/cha/c11057.htm>.

<span id="page-0-1"></span><sup>2</sup><http://europass.cedefop.eu.int/htm/index.htm>.

<span id="page-0-2"></span><sup>3</sup>Außerdem wird eine Fußzeile mit der Seitenzahl erzeugt, was hier jedoch nicht dargestellt wird.

Der Hauptunterschied, was das offizielle Modell anbelangt, ist der Gebrauch der Schriftart Helvetica (welche in jeder Standard-LATEX-Distribution vorhanden sein sollte) und der Gebrauch von Vektorgrafiken anstatt niedrig-auflösender Bitmaps.

# **2 Übersicht über die Klassenoptionen**

Die folgenden Optionen können mit den \documentclass-Optionen genutzt werden, zum Beispiel:

\documentclass[latin1,helvetica,narrow,italian,logo,notitle,totpages]{europecv}

| Zeichensatz                  |                                                                                                    |
|------------------------------|----------------------------------------------------------------------------------------------------|
| wichtig!                     | Der Standard-Zeichensatz für die europecv-Klasse ist UTF-8. Falls Sie<br>einen Unicode-fähigen Texteditor besitzen, sollte es Ihnen möglich sein,<br>direkt Text mit Akzenten, Diakritika usw. zu setzen (zum Beispiel brau-<br>chen Sie keine IATFX-Kommandos für spezielle Schriftzeichen). Um dies<br>zu benutzen, müssen Sie sicherstellen, dass Ihr Dokument mit UFT8-<br>Codierung gespeichert ist. Als eine Alternative können Sie einen anderen<br>Datensatz festlegen, der für Ihr Dokument codiert (siehe Optionen unten).<br>Bitte nehmen Sie zur Kenntnis, dass ucs und inputenc-Pakete gebraucht<br>werden, egal, welche Verschlüsselung Sie benutzen (siehe Kapitel 5). |
| utf8                         | Wählt die UTF8-Codierung. Das ist der Standard.                                                                                                    |
| andere Optionen              | Die anderen verfügbaren Verschlüsselungen sind: ansinew, applemac,<br>ascii, cp850, cp852, cp858, cp437, cp437de, cp865, cp866, cp1250,<br>cp1251, cp1252, cp1257, decmulti, koi8-r, koi8-ru, koi8-u, latin1,<br>latin2, latin3, latin4, latin5, latin9, latin10, maccyr, macukr,<br>next.                                                                                                    |
| Anmerkungen                  | Alle der oben genannten Optionen werden verursacht durch das inputenc-<br>Paket, das mit der festgelegten Verschlüsselung geladen wird, <sup>4</sup> sodass Sie<br>das Paket nicht mehr in Ihrem Dokument laden müssen.                                                                                                    |
| Optionen für<br>Schriftarten |                                                                                                    |
| helvetica                    | Verwendet Helvetica als Standard-Schriftart.                                                                                                    |
| arial                        | Verwendet Arial als Standard-Schriftart. Um diese Option nutzen zu kön-<br>nen, muss die Schriftart installiert und für IATFX zugänglich gemacht<br>worden sein.<br>Zu erklären, wie man Schriftarten in IATFX installiert, würde die Ka-<br>pazitäten dieses Dokuments sprengen. Lesen Sie The Font Installation<br>Guide, welchen Sie bei CTAN finden können. Die europecv-Klasse setzt<br>voraus, dass als Dateinamen m für den Anbieter (Monotype) und a1 für<br>die Schriftart (Arial) benutzt werden. Für mehr Informationen können Sie<br>im Fontname-Handbuch nachschlagen, das Sie bei CTAN finden können.                                                                   |
| narrow                       | Verwendet eine zusammengerückte Version der Schriftart. Diese Option<br>muss entweder mit helvetica oder arial benutzt werden.                                                                                                    |
| Anmerkungen                  | Wenn keine Option festgelegt ist, wird europecy die aktuelle Schriftart<br>benutzen.                                                                                                    |

<span id="page-1-0"></span><sup>4</sup>utf8 lädt inputenc mit der Option utf8x.

# **Sprachoptionen**

 $\overline{\phantom{a}}$ 

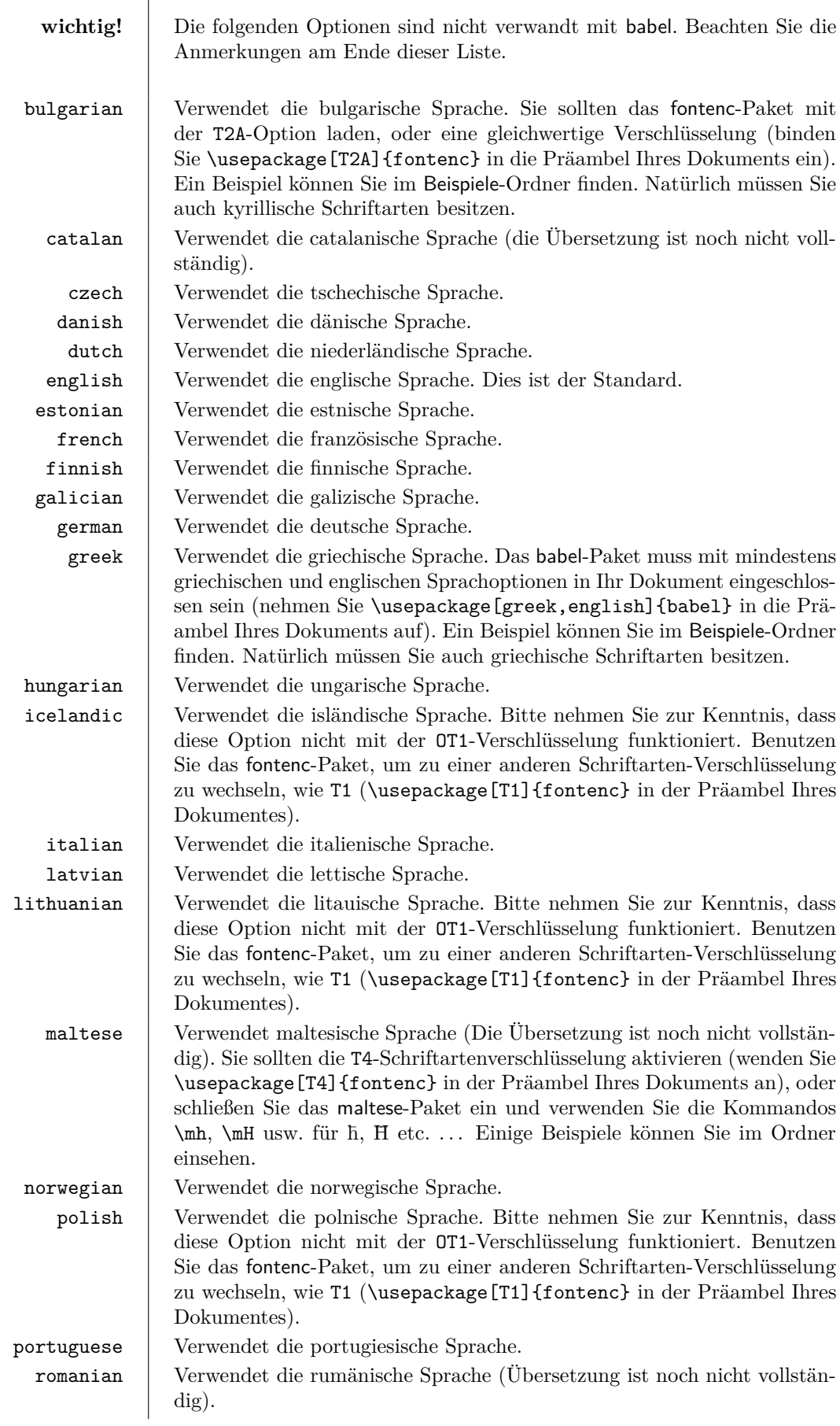

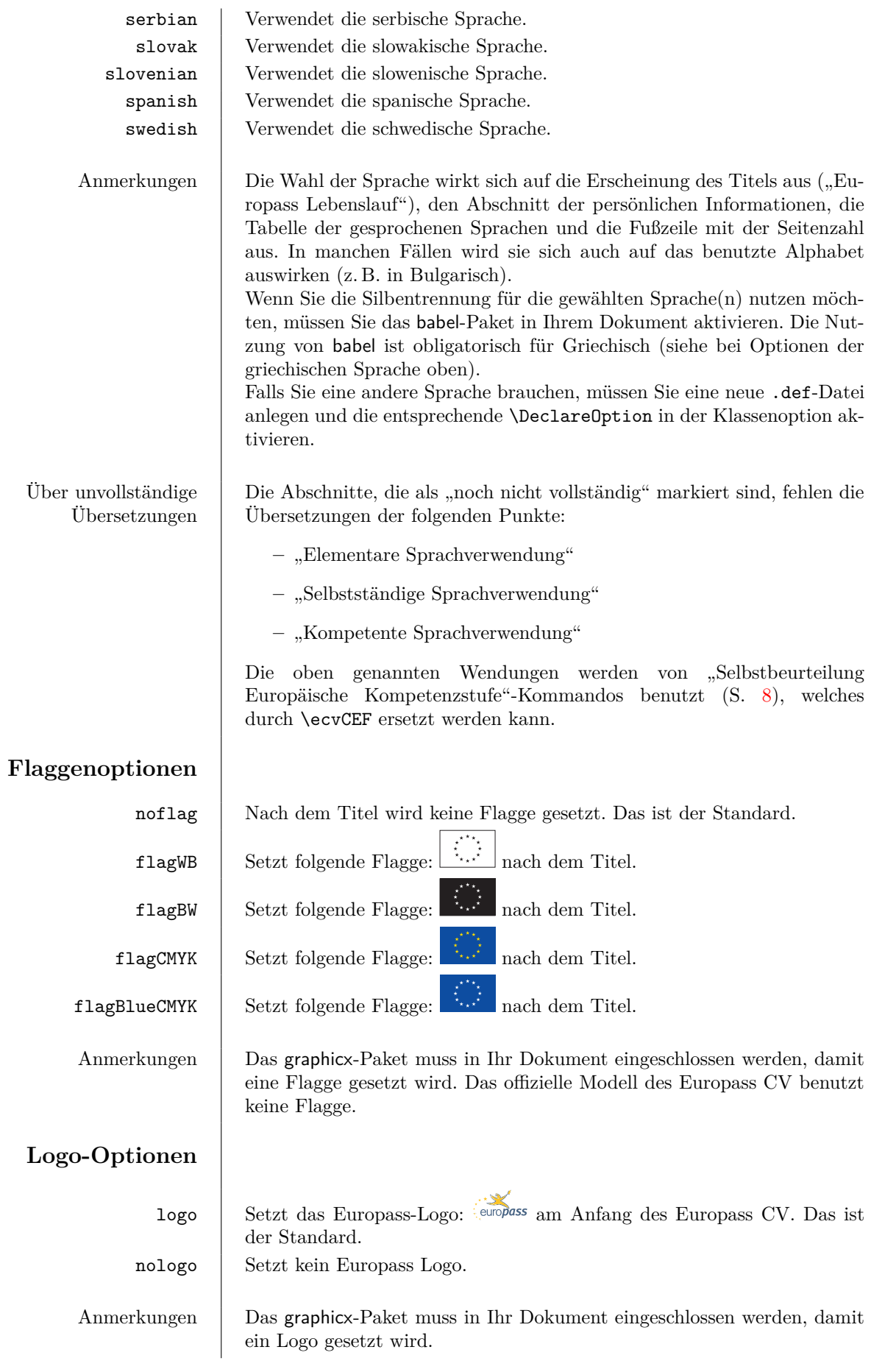

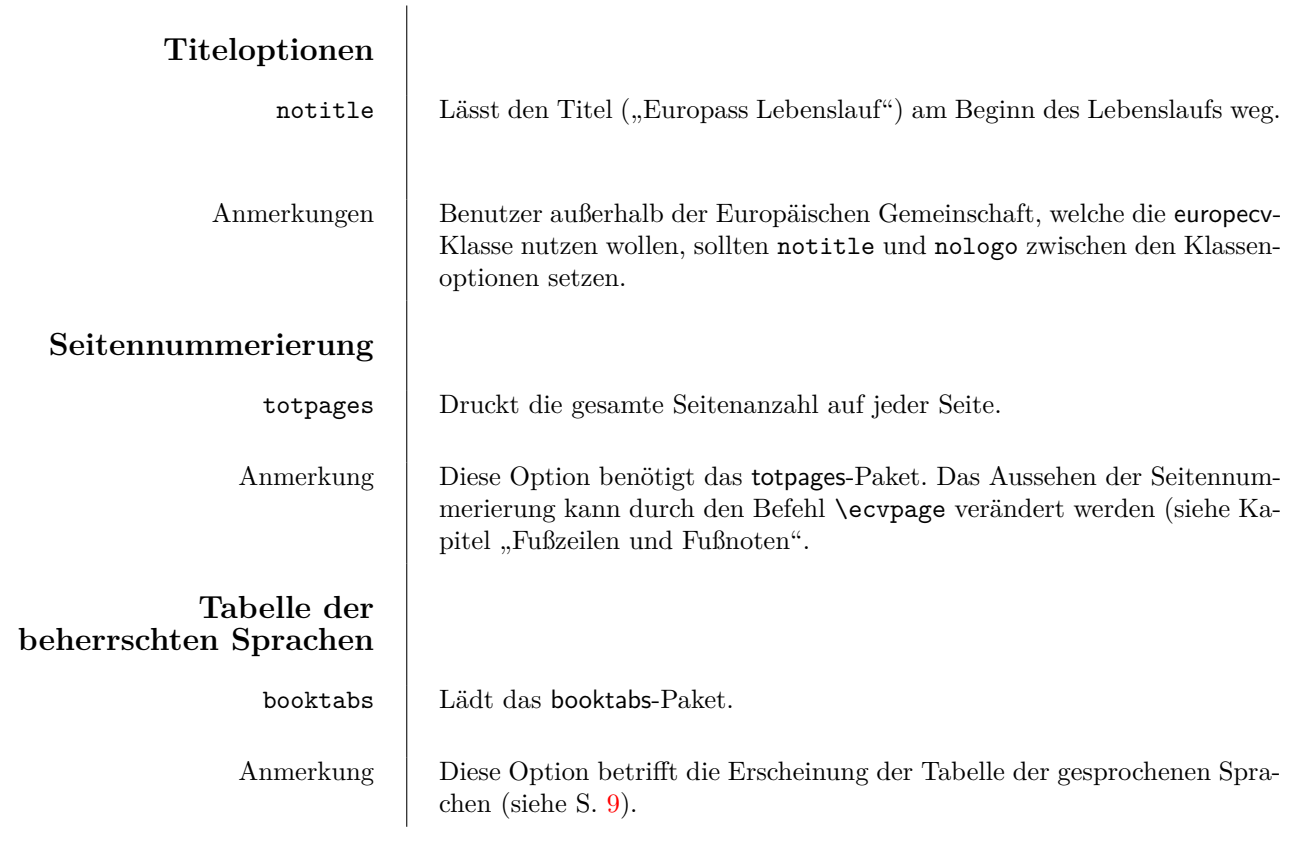

# **3 Übersicht über die Befehle**

### **Persönliche Informationen**

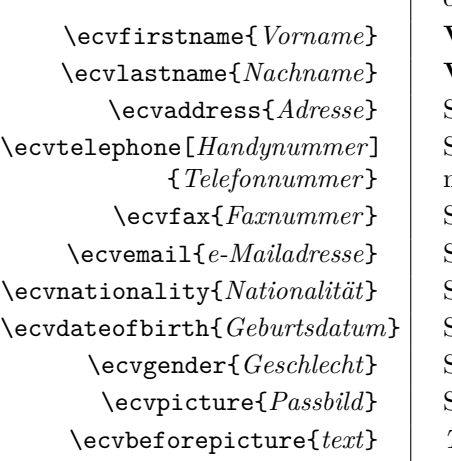

\ecvname{*Name*} Setzt Ihren Namen auf *Name*. \ecvfootername{*Name*} | Setzt Ihren Namen so, wie in der Fußzeile erscheint. Im Standard ist dies derselbe Name, den Sie mit \ecvname gesetzt haben. Benutzen Sie \ecvfootername, wenn Sie dies ändern wollen (beispielsweise, wenn Sie die Reihenfolge des Vor- und Nachnamens vertauschen wollen). Veraltet. Verwenden Sie \ecvname und \ecvfootername stattdessen. **Veraltet.** Verwenden Sie \ecvname und \ecvfootername stattdessen. \ecvaddress{*Adresse*} Setzt die Adresse auf *Adresse*. Setzt die Telefonnummer auf *Telefonnummer* und optional Ihre Handynummer auf *Handynummer*. \ecvfax{*Faxnummer*} Setzt die Faxnummer auf *Faxnummer*. \ecvemail{*e-Mailadresse*} Setzt die E-Mailadresse auf *e-Mailadresse*. \ecvnationality{*Nationalität*} Setzt die Nationalität auf *Nationalität*.  $\text{Cevdateofbirth}$  *Geburtsdatum* Setzt das Geburtsdatum auf *Geburtstdatum*. \ecvgender{*Geschlecht*} Setzt das Geschlecht auf *Geschlecht*. \ecvpicture{*Passbild*} Setzt das persönliche Foto gespeichert unter dem Dateinamen *Passbild*. \ecvbeforepicture{*text*} *Text* wird vor dem Einfügen des Bildes eingeschlossen, wenn die persönlichen Informationen eingegeben sind. \ecvafterpicture{*text*} *Text* wird nach dem Einfügen des Bildes eingeschlossen, wenn die persön-

lichen Informationen eingegeben sind.

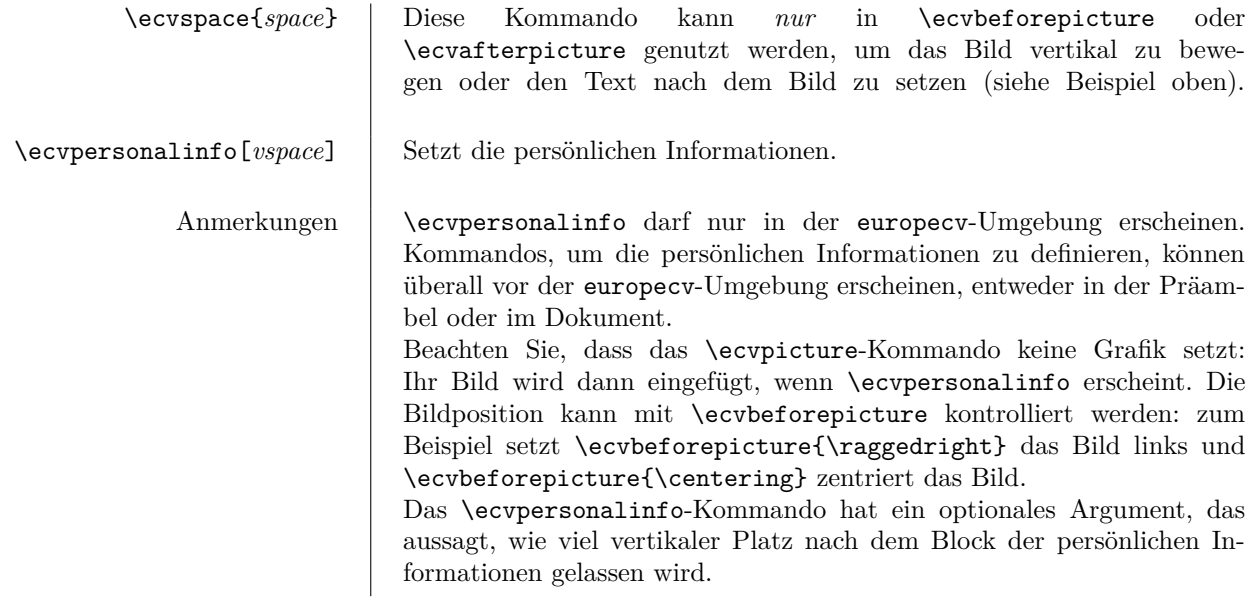

Zum Beispiel betrachten Sie das folgende Dokument:

```
\documentclass[helvetica,notitle,nologo]{europecv}
\usepackage{graphicx}
```

```
% Definition der persönlichen Angaben
\ecvname{Turing, Alan Mathison}
\ecvnationality{Britisch}
\ecvdateofbirth{23. Juni 1912}
\ecvbeforepicture{\raggedright}
\ecvpicture[height=3cm]{Beispiele/at}
```

```
\begin{document}
  \begin{europecv}
    \ecvpersonalinfo
  \end{europecv}
\end{document}
```
Dies wird folgende Ausgabe erzeugen:

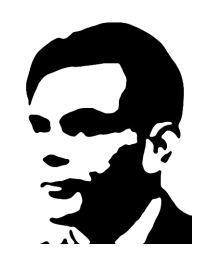

**Angaben zur Person**

Staatsangehörigkeit(en) | Britisch

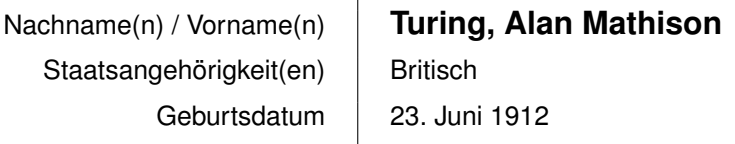

Wenn Sie nicht so viel Platz verwenden wollen, sollten Sie einigen negativen Abstand mit \ecvspace hinzufügen, um den Block der persönlichen Informationen anzuheben. In diesem Falle sollte das Bild ganz rechts angeordnet werden. Das Folgende ist ein Beispiel, das zeigt, wie man das Foto an den Rand des Blocks der persönlichen Informationen setzt:

```
\documentclass[helvetica,notitle,nologo]{europecv}
\usepackage{graphicx}
```

```
\ecvname{Turing, Alan Mathison}
\ecvnationality{Britisch}
\ecvdateofbirth{23. Juni 1912}
\ecvbeforepicture{\raggedleft}
\ecvpicture[height=3cm]{Beispiele/at}
\ecvafterpicture{\ecvspace{-3.5cm}}
```

```
\begin{document}
  \begin{europecv}
   \ecvpersonalinfo
  \end{europecv}
\end{document}
```
Die Ausgabe des obigen Codes sieht so aus:

## **Angaben zur Person**

Staatsangehörigkeit(en) | Britisch

Nachname(n) / Vorname(n) **Turing, Alan Mathison** Geburtsdatum | 23. Juni 1912

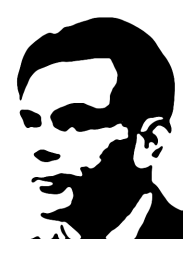

Beachten Sie, dass, wenn Ihre persönlichen Daten (beispielsweise Ihre Adresse) zu lang ist, der Text möglicherweise Ihr Bild überlappt. Eine (nicht so gute) Lösung ist, die Zeile mit \\& (Backslash – Backslash – Und-Zeichen) umzubrechen.

<span id="page-6-0"></span>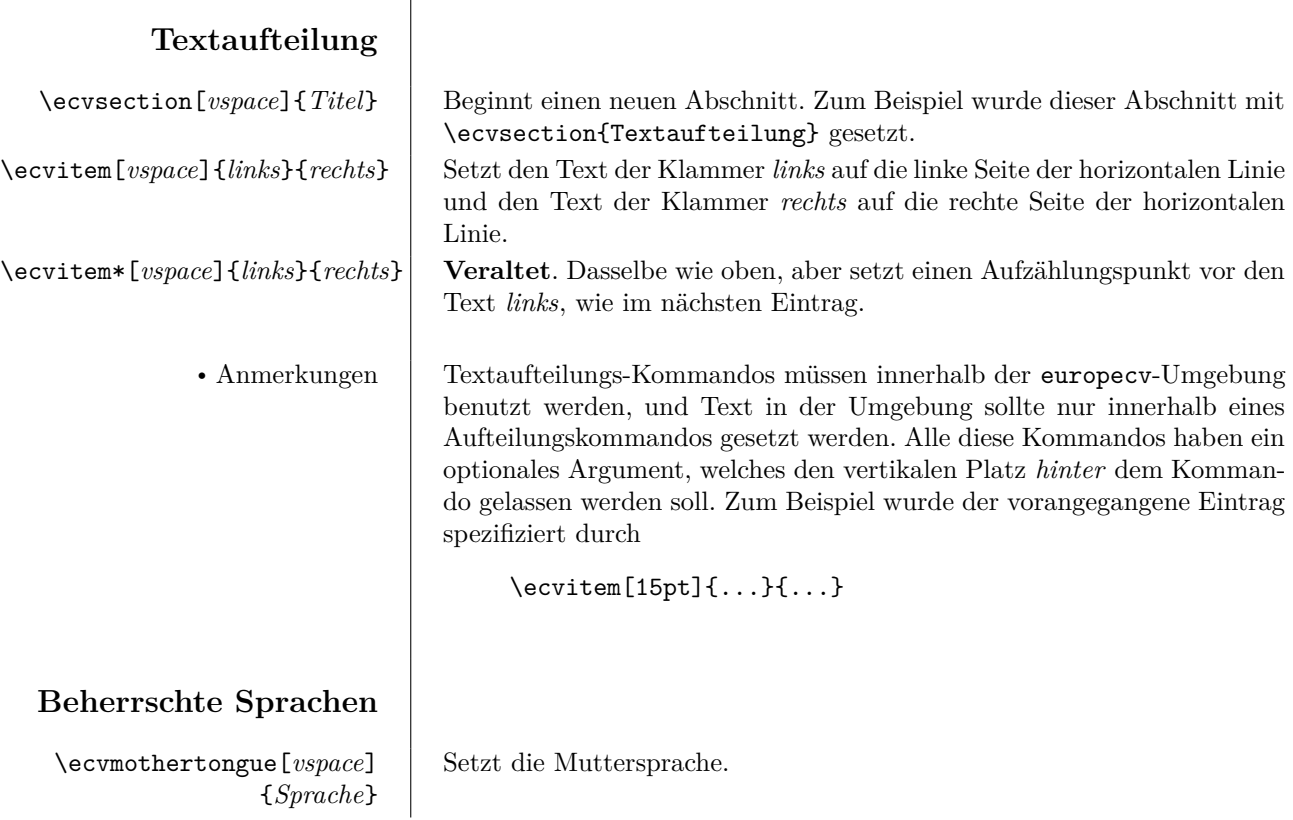

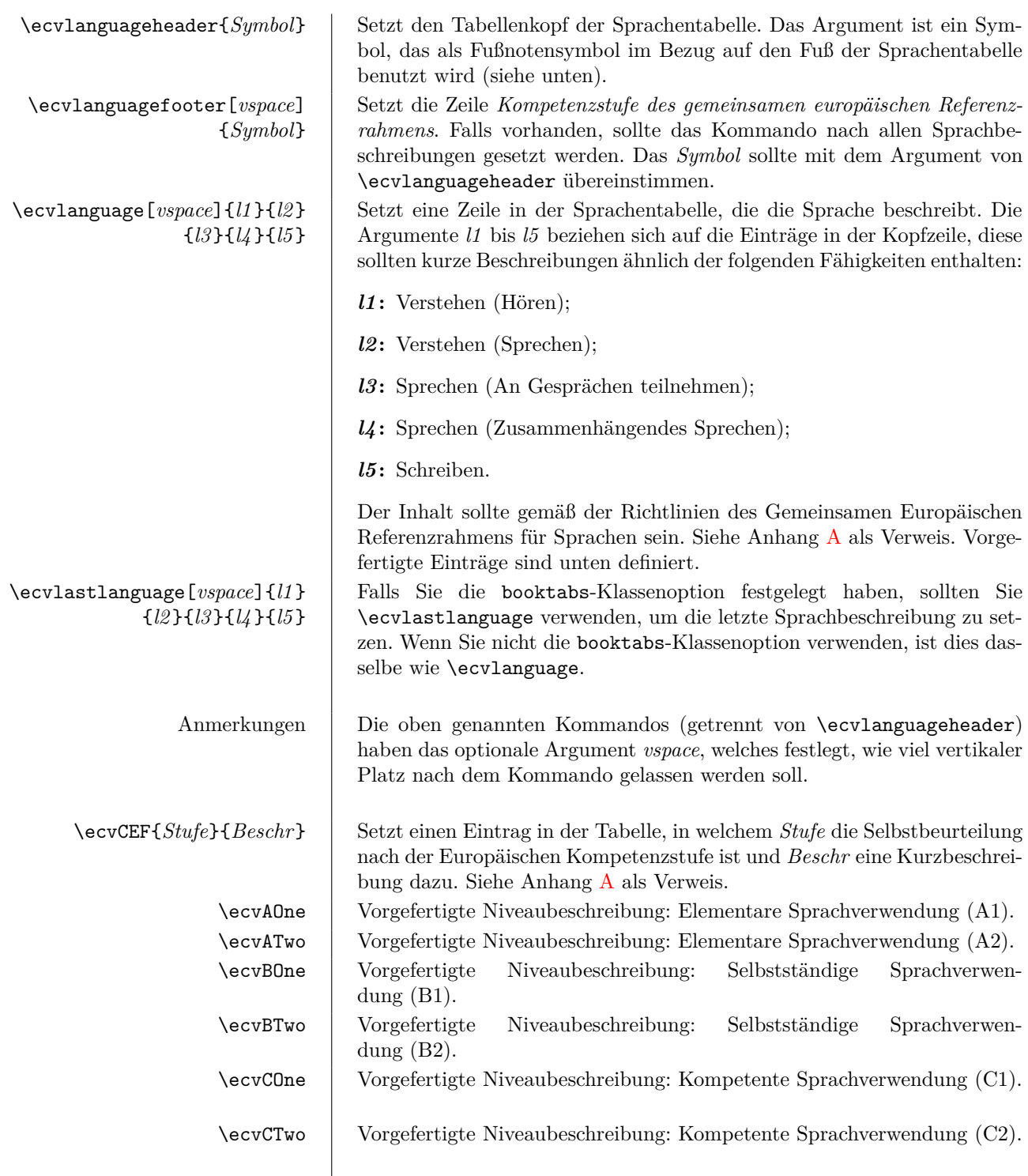

Beispielsweise der folgende Code innerhalb einer europecv-Umgebung:

```
\ecvmothertongue[10pt]{Englisch}
\ecvlanguageheader{(*)}
\ecvlanguage{Französisch}{\ecvCOne}{\ecvCTwo}{\ecvBTwo}{\ecvCOne}{\ecvCOne}{\ecvCTwo}
\ecvlastlanguage{Deutsch}{\ecvATwo}{\ecvATwo}{\ecvATwo}{\ecvATwo}{\ecvATwo}{\ecvATwo}}
\ecvlanguagefooter{(*)}
```
wird folgendes erstellen:

## Muttersprache(n) **Englisch**

*Selbstbeurteilung Europäische Kompetenzstufe*(\*)

### **Französisch**

**Deutsch**

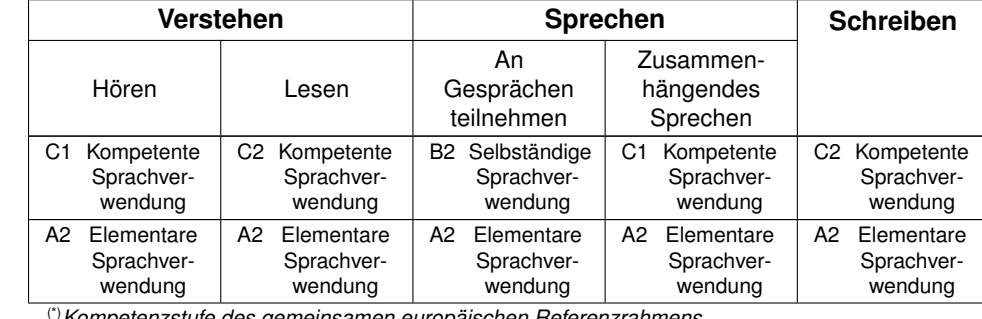

(\*)*Kompetenzstufe des gemeinsamen europäischen Referenzrahmens*

Wenn Sie die booktabs-Klassenoption festgelegt haben, wird die Tabelle der gesprochenen Sprachen so aussehen:

<span id="page-8-0"></span>Muttersprache(n) **Englisch**

*Selbstbeurteilung Europäische Kompetenzstufe*(\*)

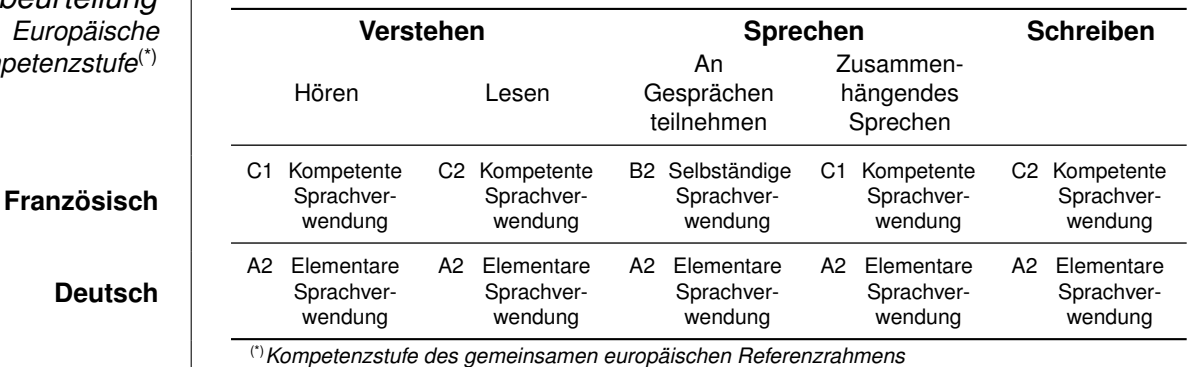

(\*)*Kompetenzstufe des gemeinsamen europäischen Referenzrahmens*

Beachten Sie, dass die Ränder schmal gemacht werden sollten, damit die Tabelle sich gut einpasst.

## **Fußzeile und Fußnoten**

\ecvfootnote{*Anmerkung*} Schreibt eine Anmerkung in die Fußzeile einer jeden Seite des Lebenslaufes.[5](#page-8-1) Die Anmerkung umspannt die passende Spaltenbreite und ist ausgerichtet. Dieses Kommando sollte in der Präambel Ihres Dokumentes erscheinen. \ecvpage{*def* } Benennt die Art und Weise, wie Ihre Seitennummerierung erscheint, um. Der Standard ist das Drucken des Wortes "Seite" (in der Sprache Ihrer Wahl), gefolgt von der Seitenzahl. Dies können Sie ändern, z. B. können Sie \ecvpage{\thepage} verwenden, um das Wort "Seite" auszulassen. Anmerkungen Die Fußzeile wird durch das fancyhdr-Paket gesetzt. Sie können also fancyhdr-Kommandos benutzen, um die Fußzeile anzupassen (und die Kopfzeile natürlich ebenfalls). Wenn Sie beispielsweise keine Seitenzahlen anzeigen lassen wollen, können Sie \pagestyle{plain} zu Beginn Ihres Dokumentes nutzen (wie es für dieses Dokument getan wurde, dessen Quelltext in das Paket eingeschlossen ist).

Falls Sie Ihre eigene linksbündige, zentrierte oder rechtsbündige Fußzeile benutzen wollen, können Sie die relevanten Kommandos nach \begin{document} setzen. Zum Beispiel:

% [...] \begin{document} \fancyfoot{} % Löscht die Fußzeile

<span id="page-8-1"></span><sup>5</sup>Normale Fußnoten können ebenfalls innerhalb der europecv-Umgebung benutzt werden.

```
\fancyfoot[L]{meine linksbündige Fußzeile}
\fancyfoot[C]{meine zentrierte Fußzeile}
\fancyfoot[R]{meine rechtsbündige Fußzeile}
```
Manche Parameter können durch die folgenden Kommandos festgelegt werden.

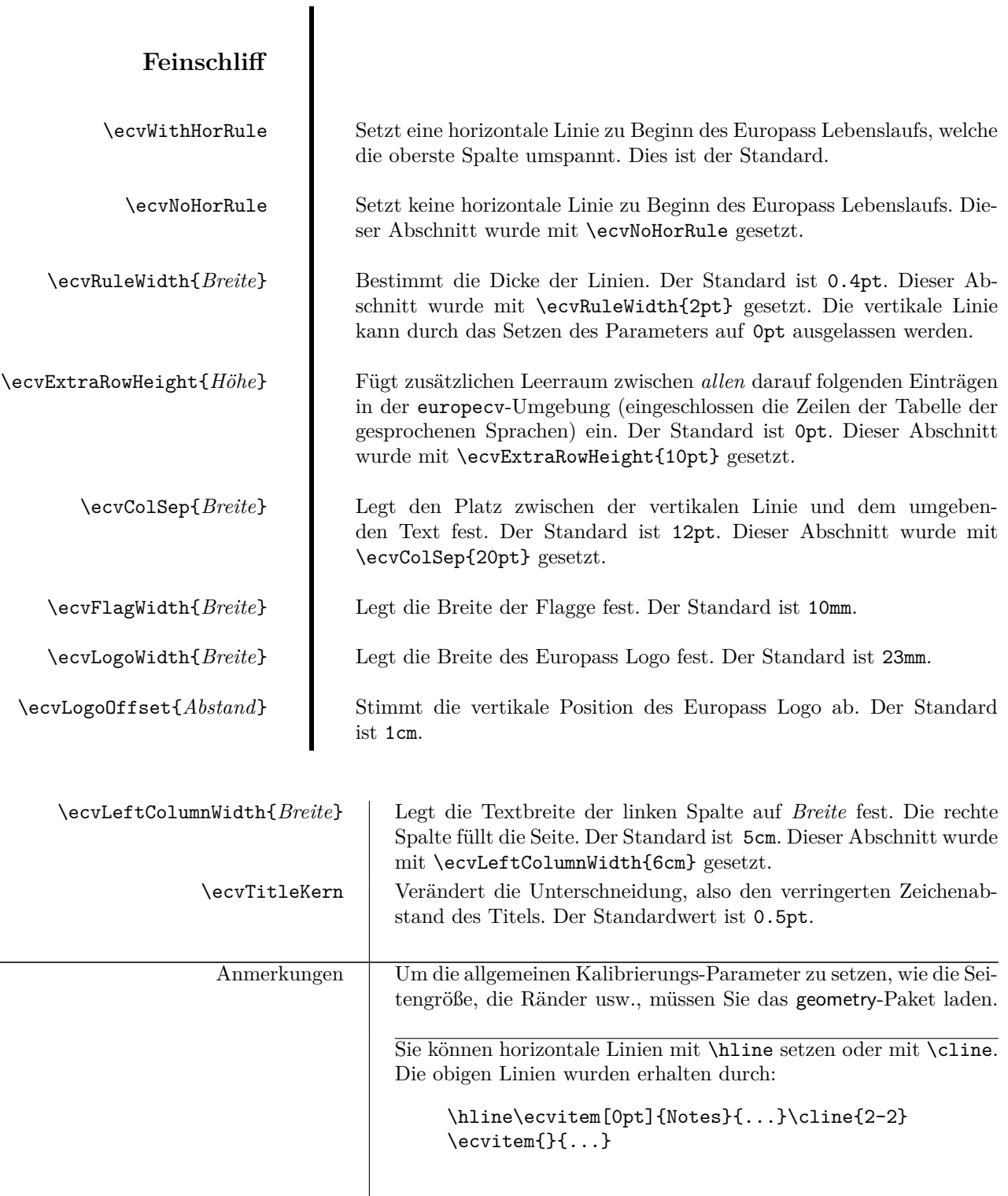

## **4 Literaturhinweise**

Die Hauptschwäche dieser Klasse besteht in Bezug auf Bibliographien. Wenn Sie eine Bibliographie innerhalb der europecv-Umgebung einführen mit einem Kommando wie

```
\ecvsection{zusätzliche Informationen}
\ecvitem{}{\bibliographystyle{plain}
           \nocite{*}
           \bibliography{mypublications}}
```
wird die Bibliographie über die Seite hinausreichen, wenn sie nicht in die aktuelle Seite hineinpasst. Der Grund dafür ist, dass die europecv-Umgebung eine longtable ist, jedes \ecvitem bezieht sich auf eine Zeile der Tabelle, und eine Zeile kann nicht über mehrere Seiten aufgeteilt werden. Darum können Sie sicher eine Bibliographie durch den Befehl \bibliography nur außerhalb der europecv-Umgebung benutzen. Dies können Sie tun oder auch nicht.

Ein andere Möglichkeit besteht darin, das bibentry-Paket zu benutzen und jeden \bibentry-Befehl innerhalb ein \ecvitem-Kommando zu schreiben:

```
\ecvitem{}{\textsc{Veröffentlichungen}}
\ecvitem{}{\bibentry{pub1}}
[...]
\ecvitem{}{\bibentry{pubN}}
```
Der Minuspunkt dieser Lösung ist, dass Sie ein \bibentry-Kommando für jeden Eintrag, der in Ihrer Bibliographie erscheinen soll, benutzen müssen. Wenn Sie viele Veröffentlichungen geschrieben haben, kann dies sehr nervig werden. Unglücklicherweise ist die einzige Lösung, die ich kenne, ein Script zu schreiben, das diese Aufgabe automatisch ausführt.

## <span id="page-10-0"></span>**5 Abhängigkeit**

Die europecv-Klasse ist auf der Dokumentklasse article aufgebaut, sodass Sie alle Standard-article-Optionen benutzen können, so wie 12pt, draft, a4paper, usw. Dies benötigt array, longtable, fancyhdr, ucs und inputenc-Pakete, welche standardisiert für jede LATEX-Distribution verfügbar sein sollten.

## **6 Offizieller Europass-Lebenslauf und europecv: Die Unterschiede**

Ausgenommen, dass Sie Arial (Narrow) installieren wollen, werden Sie möglicherweise Ihren Lebenslauf in (Condensed) Helvetica setzen, wenn Sie das Standardmodell befolgen wollen.[6](#page-10-1) Die Unterschiede sind sehr klein:

```
Helvetica:
A B C D E F G H I J K L M N O P Q R S T U V W X Y Z 0 1 2 3 4 5 6 7 8 9
a b c d e f g h i j k l m n o p q r s t u v w x y z ! ? \frac{6}{9} % & / () \#*
```
Arial: A B C D E F G H I J K L M N O P Q R S T U V W X Y Z 0 1 2 3 4 5 6 7 8 9 a b c d e f g h i j k l m n o p q r s t u v w x y z ! ?  $\frac{8}{6}$  &  $/$  ( )  $\#$  \*

Condensed Helvetica: A B C D E F G H I J K L M N O P Q R S T U V W X Y Z 0 1 2 3 4 5 6 7 8 9 a b c d e f g h i j k l m n o p q r s t u v w x y z ! ? \$ % & / () # \*

Arial Narrow: A B C D E F G H I J K L M N O P Q R S T U V W X Y Z 0 1 2 3 4 5 6 7 8 9 a b c d e f g h i j k l m n o p q r s t u v w x y z ! ?  $\frac{8}{6}$  &  $/$  ( )  $\#$  \*

Die europecv-Klasse verwendet standardmäßig die jeweiligen LATEX-Schriftgrößen, wodurch einige Fehlanpassungen bezüglich der offiziellen Vorlage entstehen. Die vertikale Linie hat eine andere Breite als die offiziellen Linien, aber dies kann leicht durch das Kommando \ecvRuleWidth geändert werden. Die Handynummer ist im offiziellen Modell an einer unüblichen Stelle positioniert: fast rechtsbündig, jedoch nicht ganz. Ich habe entschieden, sie in die \qquad-Umgebung zu setzen und einen Doppelpunkt hinzugefügt. Letztendlich habe ich beschlossen, ein Komma zwischen den Nach- und Vornamen in dem Abschnitt der persönlichen Informationen zu setzen, denn ich denke, dass es in manchen Fällen hilft, zwischen ihnen zu unterscheiden.

<span id="page-10-1"></span><sup>6</sup>Die Modelle, die nach der Form auf EU-Webseite generiert wurden, wurden in Arial gesetzt und nicht in Arial Narrow.

## **7 Danksagung**

Danke an Johann für das Hinzufügen der norwegischen Sprachdefinitionen, an Thomas Clijsner für niederlädische Sprachdefinitionen, an Ivan Lloro Boada für die catalanischen Sprachdefinitionen, an Petres Zoltán für die ungarischen Sprachdefinitionen und einzelne Fehlerbehebungen, an Nemanja für serbische Sprachdefinitionen und an Henrique Ferreiro für galizische Sprachdefinitionen. Danke an Axel Kielhorn für die Bereitstellung einer kompletten deutschen Übersetzung und einer deutschen Vorlage, an Andrzej Lichnerowicz für die Bereitstellung einer kompletten polnischen Übersetzung und einer polnischen Dateivorlage, und an Joël Rouvière für das Bereitstellen einer kompletten französischen Übersetzung. Danke auch an Antonio Ospite für die Bereitstellung einer ersten Version einer Vektorgrafik des Europass-Logos und an João Ventura für die Bereitstellung der aktuellen Vektorgrafik des Europass-Logos. Danke an Roman Bertle für den Vorschlag, Absatzbeschriftungen neu zu definieren.

## **8 Verzichtserklärung**

Ich war in keiner Art und Weise an der Entwicklung des Europass Lebenslaufs beteiligt, genauso wenig wie an der Definition des vorherigen Europäischen Lebenslaufs. Falls Sie ihn nicht mögen (ich mag ihn nicht), beschweren Sie sich nicht bei mir, sondern schreiben Sie der Europäischen Kommission und bringen Sie denen gute Form und Typographie bei. Und vielleicht TEX.

Ich bin kein TEXperte oder ein Schriftsetzer, sodass ich möglicherweise typographische Fehler selbst eingeabeitet habe, zusätzlich enthält die Klasse möglicherweise Fehler. Bitte unterrichten Sie mich, falls etwas falsch sein sollte, aber benutzen Sie diese Klasse auf eigenes Risiko.

Die Flaggen wurden heruntergeladen von [http://europa.eu.int/abc/symbols/emblem/index\\_en.htm](http://europa.eu.int/abc/symbols/emblem/index_en.htm). Die Vektorgrafik des Logos (in eps- und pdf-Format) ist eine inoffizielle Version, die freundlicherweise von João Ventura zur Verfügung gestellt wurde. Soweit, wie ich das verstanden habe, verletzt die Verbreitung der Dateien innerhalb dieser Klasse keine Lizenzen oder Urheberrechte.

## **9 Linzenz**

Alle Dateien sollten Pakets gemäß der Bestimmungen der öffentlichen LATEX-Projektlizenz vertrieben werden. Siehe <http://www.ctan.org/tex-archive/help/Catalogue/licenses.lppl.html> für die Details dieser Lizenz.

## <span id="page-11-0"></span>**A Sprach-Selbsteinschätzung**

Im Folgenden finden Sie eine Kurzbeschreibung der verschiedenen Niveaus der Sprach-Selbsteinschätzung, wie im *gemeinsamen europäischen Referenzrahmen für Sprachen* festgelegt. Für mehr Details siehe [http://www.coe.](http://www.coe.int/T/E/Cultural_Co-operation/education/Languages/Language_Policy/Common_Framework_of_Reference/) [int/T/E/Cultural\\_Co-operation/education/Languages/Language\\_Policy/Common\\_Framework\\_of\\_Reference/](http://www.coe.int/T/E/Cultural_Co-operation/education/Languages/Language_Policy/Common_Framework_of_Reference/)

## **Verstehen**

#### **Hören**

- **A1:** Ich kann vertraute Wörter und ganz einfache Sätze verstehen, die sich auf mich selbst, meine Familie oder auf konkrete Dinge um mich herum beziehen, vorausgesetzt es wird langsam und deutlich gesprochen.
- **A2:** Ich kann einzelne Sätze und die gebräuchlichsten Wörter verstehen, wenn es um für mich wichtige Dinge geht (z. B. sehr einfache Informationen zur Person und zur Familie, Einkaufen, Arbeit, nähere Umgebung). Ich verstehe das Wesentliche von kurzen, klaren und einfachen Mitteilungen und Durchsagen.
- **B1:** Ich kann die Hauptpunkte verstehen, wenn klare Standardsprache verwendet wird und wenn es um vertraute Dinge aus Arbeit, Schule, Freizeit usw. geht. Ich kann vielen Radio- oder Fernsehsendungen über aktuelle Ereignisse und über Themen aus meinem Berufs- oder Interessengebiet die Hauptinformation entnehmen, wenn relativ langsam und deutlich gesprochen wird.
- **B2:** Ich kann längere Redebeiträge und Vorträge verstehen und auch komplexer Argumentation folgen, wenn mir das Thema einigermaßen vertraut ist. Ich kann am Fernsehen die meisten Nachrichtensendungen und aktuellen Reportagen verstehen. Ich kann die meisten Spielfilme verstehen, sofern Standardsprache gesprochen wird.
- **C1:** Ich kann längeren Redebeiträgen folgen, auch wenn diese nicht klar strukturiert sind und wenn Zusammenhänge nicht explizit ausgedrückt sind. Ich kann ohne allzu große Mühe Fernsehsendungen und Spielfilme verstehen.
- **C2:** Ich habe keinerlei Schwierigkeit, gesprochene Sprache zu verstehen, gleichgültig ob "liveöder in den Medien, und zwar auch, wenn schnell gesprochen wird. Ich brauche nur etwas Zeit, mich an einen besonderen Akzent zu gewöhnen.

#### **Lesen**

- **A1:** Ich kann einzelne vertraute Namen, Wörter und ganz einfache Sätze verstehen, z. B. auf Schildern, Plakaten oder in Katalogen.
- **A2:** Ich kann ganz kurze, einfache Texte lesen. Ich kann in einfachen Alltagstexten (z. B. Anzeigen, Prospekten, Speisekarten oder Fahrplänen) konkrete, vorhersehbare Informationen auffinden und ich kann kurze, einfache persönliche Briefe verstehen.
- **B1:** Ich kann Texte verstehen, in denen vor allem sehr gebräuchliche Alltags- oder Berufssprache vorkommt. Ich kann private Briefe verstehen, in denen von Ereignissen, Gefühlen und Wünschen berichtet wird.
- **B2:** Ich kann Artikel und Berichte über Probleme der Gegenwart lesen und verstehen, in denen die Schreibenden eine bestimmte Haltung oder einen bestimmten Standpunkt vertreten. Ich kann zeitgenössische literarische Prosatexte verstehen.
- **C1:** Ich kann lange, komplexe Sachtexte und literarische Texte verstehen und Stilunterschiede wahrnehmen. Ich kann Fachartikel und längere technische Anleitungen verstehen, auch wenn sie nicht in meinem Fachgebiet liegen.
- **C2:** Ich kann praktisch jede Art von geschriebenen Texten mühelos lesen, auch wenn sie abstrakt oder inhaltlich und sprachlich komplex sind, z. B. Handbücher, Fachartikel und literarische Werke.

### **Sprechen**

#### **An Gesprächen teilnehmen**

- **A1:** Ich kann mich auf einfache Art verständigen, wenn mein Gesprächspartner bereit ist, etwas langsamer zu wiederholen oder anders zu sagen, und mir dabei hilft zu formulieren, was ich zu sagen versuche. Ich kann einfache Fragen stellen und beantworten, sofern es sich um unmittelbar notwendige Dinge und um sehr vertraute Themen handelt.
- **A2:** Ich kann mich in einfachen, routinemäßigen Situationen verständigen, in denen es um einen einfachen, direkten Austausch von Informationen und um vertraute Themen und Tätigkeiten geht. Ich kann ein sehr kurzes Kontaktgespräch führen, verstehe aber normalerweise nicht genug, um selbst das Gespräch in Gang zu halten.
- **B1:** Ich kann die meisten Situationen bewältigen, denen man auf Reisen im Sprachgebiet begegnet. Ich kann ohne Vorbereitung an Gesprächen über Themen teilnehmen, die mir vertraut sind, die mich persönlich interessieren oder die sich auf Themen des Alltags wie Familie, Hobbys, Arbeit, Reisen, aktuelle Ereignisse beziehen.
- **B2:** Ich kann mich so spontan und fließend verständigen, dass ein normales Gespräch mit einem Muttersprachler recht gut möglich ist. Ich kann mich in vertrauten Situationen aktiv an einer Diskussion beteiligen und meine Ansichten begründen und verteidigen.
- **C1:** Ich kann mich spontan und fließend ausdrücken, ohne öfter deutlich erkennbar nach Worten suchen zu müssen. Ich kann die Sprache im gesellschaftlichen und beruflichen Leben wirksam und flexibel gebrauchen. Ich kann meine Gedanken und Meinungen präzise ausdrücken und meine eigenen Beiträge geschickt mit denen anderer verknüpfen.
- **C2:** Ich kann mich mühelos an allen Gesprächen und Diskussionen beteiligen und bin auch mit Redewendungen und umgangssprachlichen Wendungen gut vertraut. Ich kann fließend sprechen und auch feinere Bedeutungsnuancen genau ausdrücken. Bei Ausdrucksschwierigkeiten kann ich so reibungslos wieder ansetzen und umformulieren, dass man es kaum merkt.

#### **Zusammenhängendes Sprechen**

- **A1:** Ich kann einfache Wendungen und Sätze gebrauchen, um Leute, die ich kenne, zu beschreiben und um zu beschreiben, wo ich wohne.
- **A2:** Ich kann mit einer Reihe von Sätzen und mit einfachen Mitteln z. B. meine Familie, andere Leute, meine Wohnsituation meine Ausbildung und meine gegenwärtige oder letzte berufliche Tätigkeit beschreiben.
- **B1:** Ich kann in einfachen zusammenhängenden Sätzen sprechen, um Erfahrungen und Ereignisse oder meine Träume, Hoffnungen und Ziele zu beschreiben. Ich kann kurz meine Meinungen und Pläne erklären und begründen. Ich kann eine Geschichte erzählen oder die Handlung eines Buches oder Films wiedergeben und meine Reaktionen beschreiben.
- **B2:** Ich kann zu vielen Themen aus meinen Interessengebieten eine klare und detaillierte Darstellung geben. Ich kann einen Standpunkt zu einer aktuellen Frage erläutern und Vor- und Nachteile verschiedener Möglichkeiten angeben.
- **C1:** Ich kann komplexe Sachverhalte ausführlich darstellen und dabei Themenpunkte miteinander verbinden, bestimmte Aspekte besonders ausführen und meinen Beitrag angemessen abschließen.
- **C2:** Ich kann Sachverhalte klar, flüssig und im Stil der jeweiligen Situation angemessen darstellen und erörtern; ich kann meine Darstellung logisch aufbauen und es so den Zuhörern erleichtern, wichtige Punkte zu erkennen und sich diese zu merken.

### **Schreiben**

- **A1:** Ich kann eine kurze einfache Postkarte schreiben, z. B. Feriengrüße. Ich kann auf Formularen, z. B. in Hotels, Namen, Adresse, Nationalität usw. eintragen.
- **A2:** Ich kann kurze, einfache Notizen und Mitteilungen schreiben. Ich kann einen ganz einfachen persönlichen Brief schreiben, z. B. um mich für etwas zu bedanken.
- **B1:** Ich kann über Themen, die mir vertraut sind oder mich persönlich interessieren, einfache zusammenhängende Texte schreiben. Ich kann persönliche Briefe schreiben und darin von Erfahrungen und Eindrücken berichten.
- **B2:** Ich kann über eine Vielzahl von Themen, die mich interessieren, klare und detaillierte Texte schreiben. Ich kann in einem Aufsatz oder Bericht Informationen wiedergeben oder Argumente und Gegenargumente für oder gegen einen bestimmten Standpunkt darlegen. Ich kann Briefe schreiben und darin die persönliche Bedeutung von Ereignissen und Erfahrungen deutlich machen.
- **C1:** Ich kann mich schriftlich klar und gut strukturiert ausdrücken und meine Ansicht ausführlich darstellen. Ich kann in Briefen, Aufsätzen oder Berichten über komplexe Sachverhalte schreiben und die für mich wesentlichen Aspekte hervorheben. Ich kann in meinen schriftlichen Texten den Stil wählen, der für die jeweiligen Leser angemessen ist.
- **C2:** Ich kann klar, flüssig und stilistisch dem jeweiligen Zweck angemessen schreiben. Ich kann anspruchsvolle Briefe und komplexe Berichte oder Artikel verfassen, die einen Sachverhalt gut strukturiert darstellen und so dem Leser helfen, wichtige Punkte zu erkennen und sich diese zu merken. Ich kann Fachtexte und literarische Werke schriftlich zusammenfassen und besprechen.